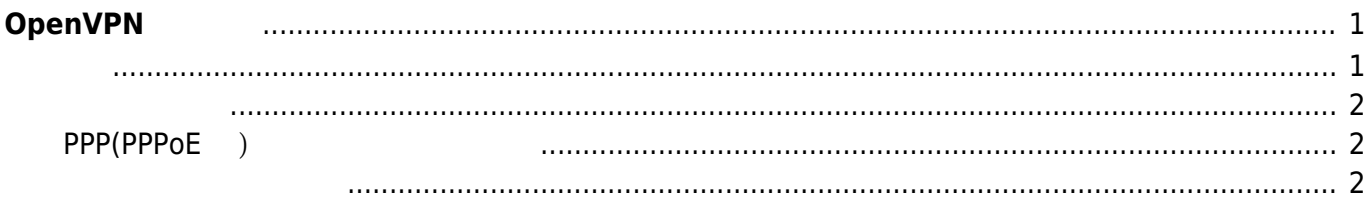

## <span id="page-2-0"></span>**OpenVPN 導入**

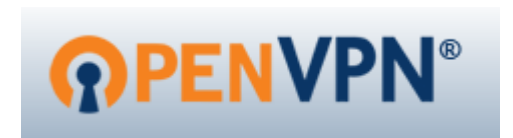

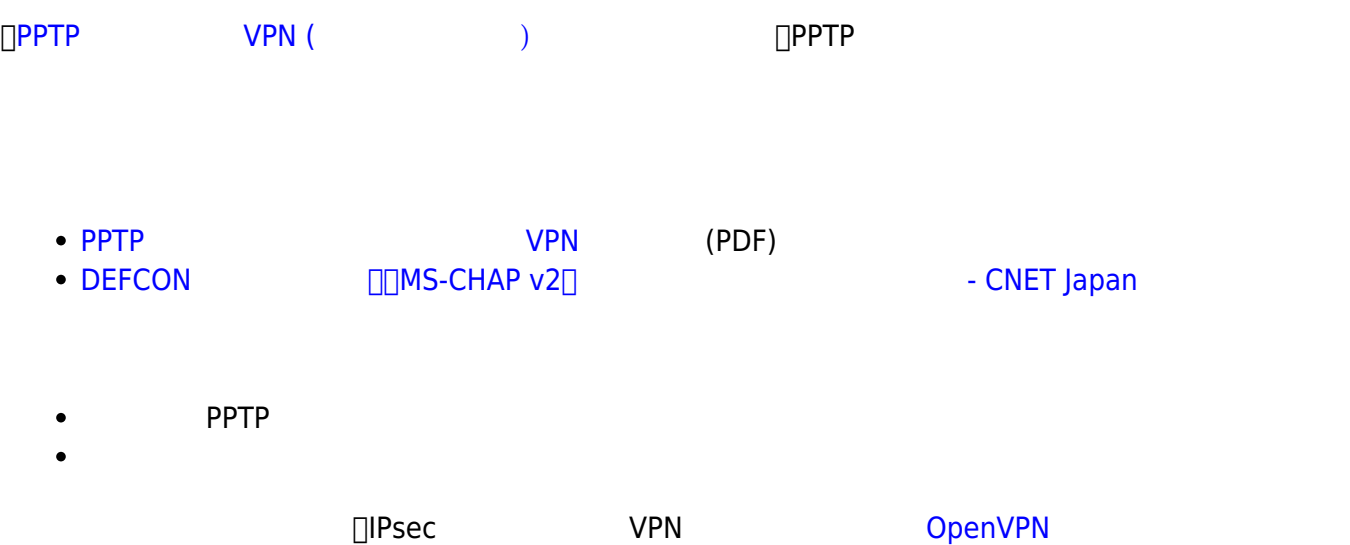

## [PPTP VS L2TP/IPSEC VS OPENVPN - IVPN](https://www.ivpn.net/pptp-vs-l2tp-vs-openvpn)

Conclusion

OpenVPN is the best choice for all platforms. It is extremely fast, secure and reliable. Additionally, the IVPN multihop network is only available when connecting via OpenVPN. The only minor downside is the requirement to install the software client but on most platforms this only takes a few minutes.

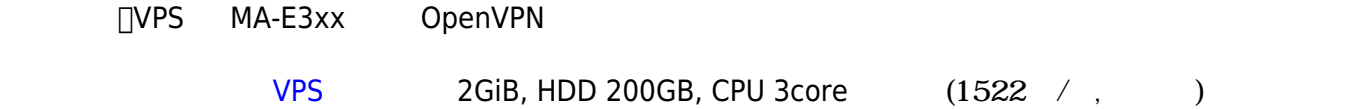

- <span id="page-2-1"></span>
- 

<span id="page-3-2"></span><span id="page-3-1"></span><span id="page-3-0"></span>**PPP(PPPoE 含) 経由 接続 不安定** Flet's PPP MTU MTU <sub>D</sub>openVPN MTU 1500bytes fragment 1426 mssfix  $1426$   $[FOMA \t(DTI)]$  $(SSH)$  and  $(SSH)$ 参考: [achieving maximum efficiency - OpenVPN community support forum](https://forums.openvpn.net/topic15930.html) [OpenVPN](http://yamatamemo.blogspot.jp/2012/01/openvpn-1.html) [スループット](http://yamatamemo.blogspot.jp/2012/01/openvpn-1.html) [最適化](http://yamatamemo.blogspot.jp/2012/01/openvpn-1.html) [- 1 - yamata::memo](http://yamatamemo.blogspot.jp/2012/01/openvpn-1.html) **固定回線使用 (光)** 弊社回線から、さくらの VPS (石狩リージョン) へ iperf 測定してみた結果です。 • OpenVPN \$ iperf -c 133.242.xxx.xxx ------------------------------------------------------------ Client connecting to 133.242.xxx.xxx, TCP port 5001 TCP window size: 43.8 KByte (default) ------------------------------------------------------------ [ 3] local 192.168.253.49 port 40814 connected with 133.242.xxx.xxx port 5001 [ ID] Interval Transfer Bandwidth [ 3] 0.0-10.0 sec 102 MBytes 85.1 Mbits/sec  $\bullet$  OpenVPN (MA-E3xx) \$ iperf -c 10.8.0.1 ------------------------------------------------------------ Client connecting to 10.8.0.1, TCP port 5001 TCP window size: 43.8 KByte (default) ------------------------------------------------------------ [ 3] local 10.8.0.30 port 50418 connected with 10.8.0.1 port 5001 [ ID] Interval Transfer Bandwidth

[ 3] 0.0-10.0 sec 49.9 MBytes 41.7 Mbits/sec • OpenVPN (PC, Core i7-860) % iperf -c 10.100.0.1 ------------------------------------------------------------ Client connecting to 10.100.0.1, TCP port 5001 TCP window size: 45.0 KByte (default) ------------------------------------------------------------ [ 3] local 10.100.0.6 port 37776 connected with 10.100.0.1 port 5001 [ ID] Interval Transfer Bandwidth [ 3] 0.0-10.0 sec 47.6 MBytes 39.8 Mbits/sec • OpenVPN ( VPS ) \$ iperf -c 10.100.0.1 ------------------------------------------------------------ Client connecting to 10.100.0.1, TCP port 5001 TCP window size: 45.0 KByte (default) ------------------------------------------------------------ [ 3] local 10.100.0.14 port 53649 connected with 10.100.0.1 port 5001 [ ID] Interval Transfer Bandwidth [ 3] 0.0-10.0 sec 143 MBytes 120 Mbits/sec

## $FOMA$

MA-E350/N (u-blox LISA-U200)

• DTI

root@plum:~# iperf -c 10.8.0.1 ------------------------------------------------------------ Client connecting to 10.8.0.1, TCP port 5001 TCP window size: 43.8 KByte (default) ------------------------------------------------------------ [ 3] local 10.8.0.30 port 49969 connected with 10.8.0.1 port 5001 [ ID] Interval Transfer Bandwidth [ 3] 0.0-10.2 sec 3.00 MBytes 2.47 Mbits/sec • DTI (MA-E350/N server) root@plum:~# iperf -s ------------------------------------------------------------ Server listening on TCP port 5001 TCP window size: 85.3 KByte (default) ------------------------------------------------------------ [ 4] local 10.8.0.30 port 5001 connected with 10.8.0.1 port 53647 [ ID] Interval Transfer Bandwidth

[ 4] 0.0-12.2 sec 1.12 MBytes 776 Kbits/sec

## From:

<https://centurysys.net/> - **MA-X/MA-S/MA-E/IP-K Developers' WiKi**

Permanent link: **[https://centurysys.net/doku.php?id=mae3xx\\_tips:setup\\_openvpn:start](https://centurysys.net/doku.php?id=mae3xx_tips:setup_openvpn:start)**

Last update: **2019/02/25 14:50**